## 酷學習 5.0 登入說明

1. 從本校網站的「校園 E 化服務」登入,或是由

<https://coocmaster.tp.edu.tw/> 登入

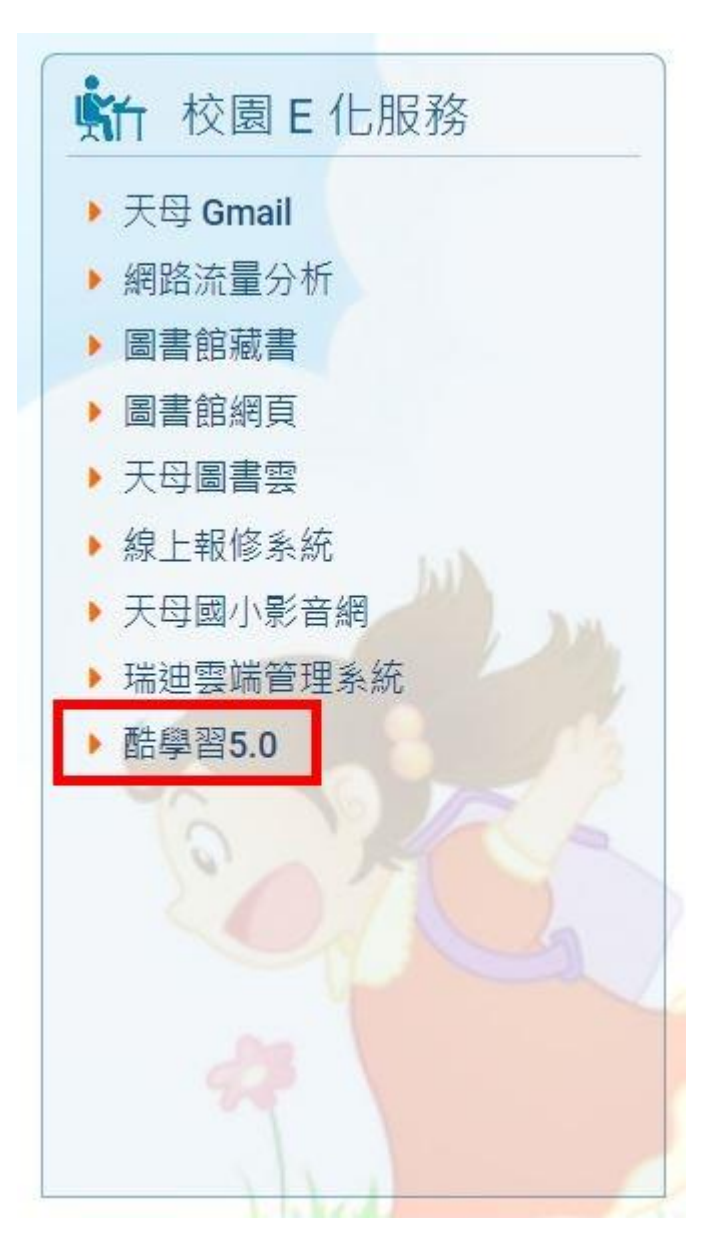

## 2.按一下右上角的「登入」

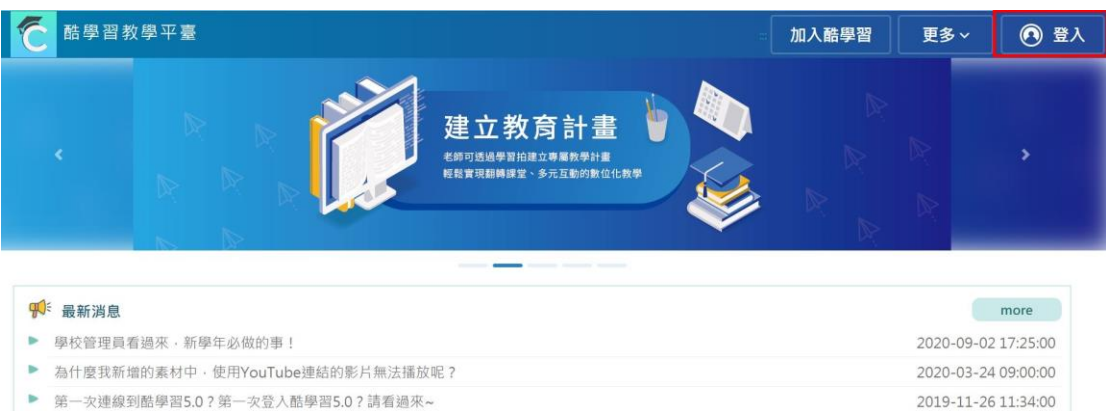

3.請洽資訊組申請帳號和密碼

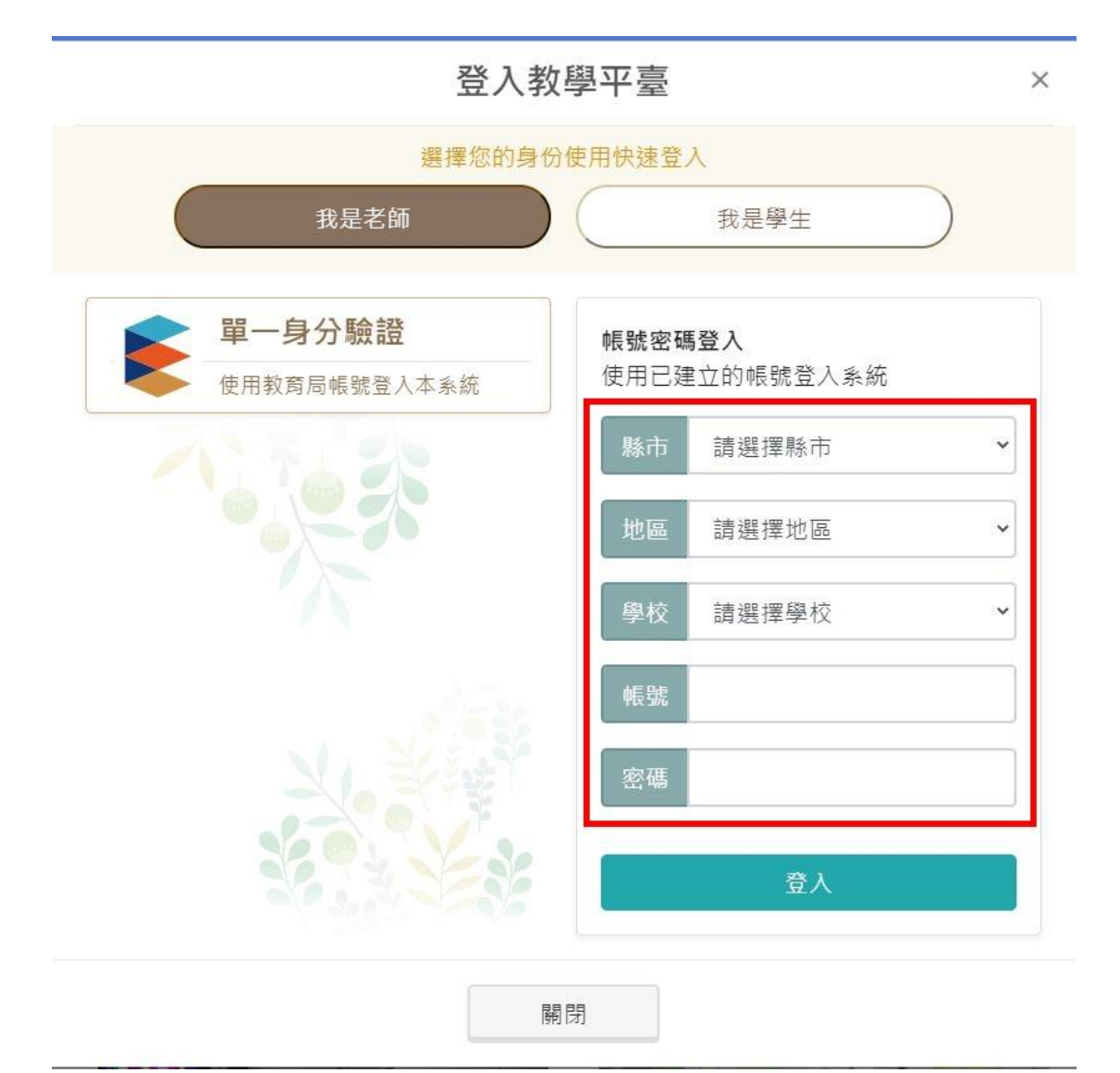